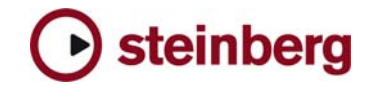

**Version History** 

# **HALion Symphonic Orchestra**

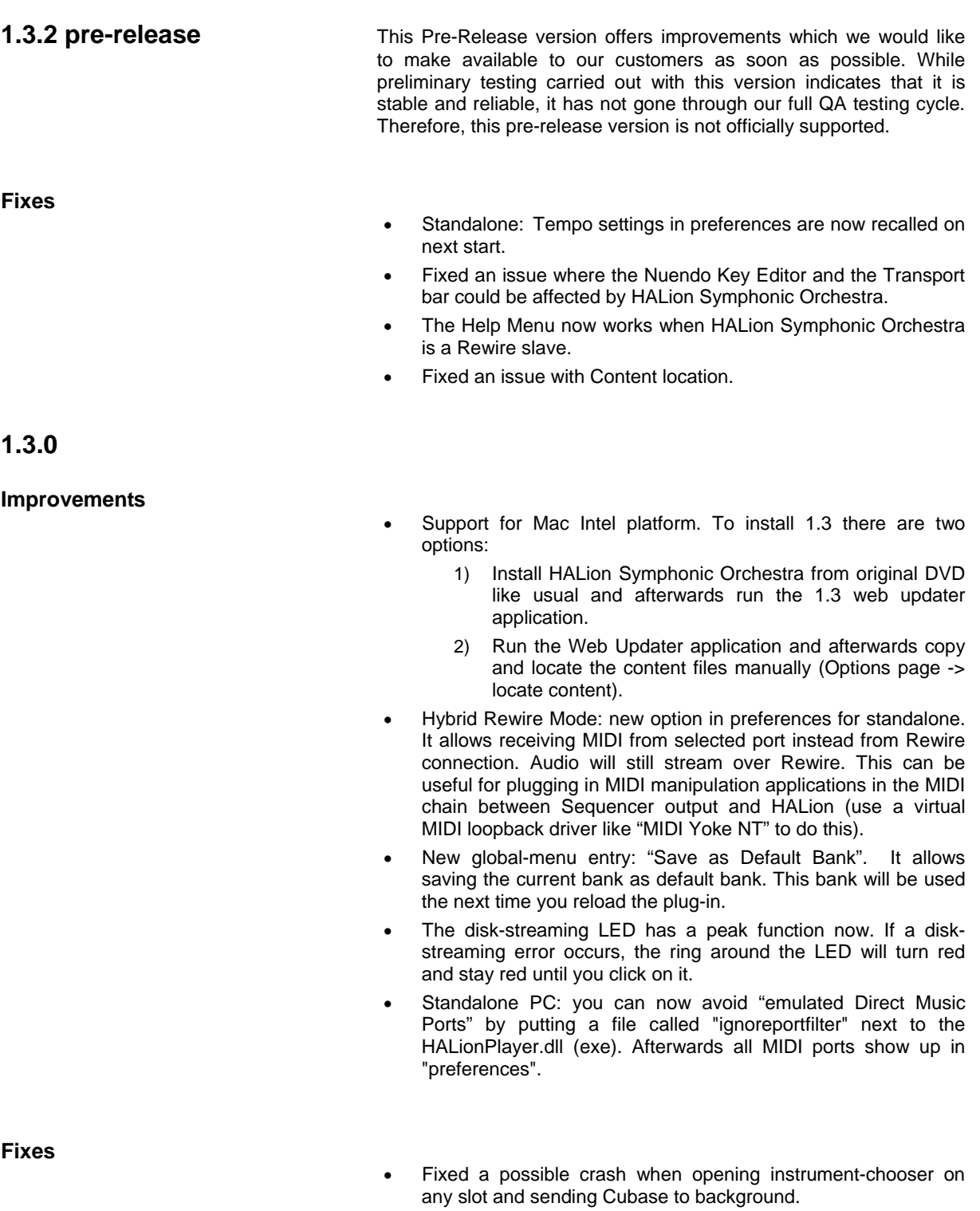

- Standalone: tempo and time signature settings in preferences are stored now.
- Standalone PC: fixed a possible crash when the hardware audio / MIDI device set in preferences changed.

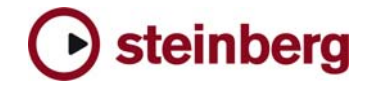

### **HALion Symphonic Orchestra Notes General:**

- If you installed the product together with, for example, Cubase SX 3 or any other older Steinberg product. Please always make sure to install the latest Syncrosoft drivers afterwards.
- Available outputs per HALion Symphonic Player instance may be limited, depending on the host application and plug-in interface you use.
- On PC the HALion Symphonic Player standalone version stops receiving MIDI after changing the buffer size in device control panels. Solution: Restart the stand alone version of HALion Player after changing the buffer size in device control panels.
- Incoming MIDI controller data is not smoothed (ramping) by HALion Symphonic Player. When using a controller keyboard which for example sends out MIDI pitch data coarsely a zipper noise will be audible.
- Avoid accessing the Explorer during Auto Browse scanning!
- Browser: when locating new HSB files with option "Show Categories" enabled, the Browser will not be updated immediatly. Solution: call refresh from context menu.
- On PC you can avoid "emulated Direct Music Ports" by putting a file called "ignorefilter" next to the HALSymphOrch.dll (exe). Afterwards all MIDI ports show up in "preferences".
- Performance on multi-core/multi-cpu machines maybe worse with Hyperthreading on. We suggest you turn Hyperthreading OFF on multi-core/multi-cpu machines. Hyperthreading may actually bring a performance benefit but only on single-core machines.
- For best performance in OSX, set the "Processor Performance" to "Highest" in the System Preferences / Energy Saver.
- Steinberg Key with USB Hub under Vista: LCC can freeze at start when a key is plugged to a HUB under Vista. Solution: disconnect the steinberg key from the Hub, start the LCC, then reconnect the key to the HUB.

### **Cubase:**

- To avoid hanging notes in Cubase you need to activate the Option "Reset on Stop" in the Cubase Preferences dialog, on the MIDI page.
- Cubase SX, Cubase SL and Nuendo do not receive the program assignments from the HALion Symphonic Player program list and the global page. Solution: Set the program changes in the inspector of the host application prior to set the assignments in HALion Symphonic Player.
- "Full Quality During Export Mixdown" doesn't work with Cubase 4.0.x. Solution: use Realtime export and change the quality in option page before exporting.

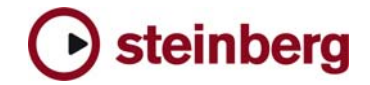

#### **DXi-version:**

• Deactivating the "Fast Bounce" option when using "Bounce to Tracks" in Sonar is recommended if you experience cut off or missing notes. Please also make sure to ENABLE Options / Audio / Advanced / "Play effect tails after stop". If not, dropped and cutoff notes may occur.

Also make sure you connect all audio outputs from HALION to an audio track. If you want to use only one mixed output, connect only the first HALion Symphonic Player output and reassign each HALion Symphonic Player slot from "PRG" (default) to the first output.

## **AU / Logic:**

- Mac Audio Unit Host: HALion Symphonic Player does not work properly with Logic 5.5.1. Solution: Use Logic 7.x
- If you insert the AU HALion Symphonic Player plug-in in Logic in stereo output mode, you have to reassign the output for each slot from "PRG" (default) to the first output pair to hear audio output.